## CopenClinica

## **15.8.3 Show More Information About Subjects in Subject Matrix**

To see more information about Subjects in the Subject Matrix, click the Show More link, which is just above the column headers in the matrix. The matrix widens to add the Subject Status, Site ID, OID (see Object Identifiers in the **[Glossary](https://docs.openclinica.com/3.1/glossary)**), Sex, Secondary ID, and Group information.

When the matrix is expanded, you can stop showing the additional columns by clicking the Hide link, which is just above the column headers in the matrix.

*Subject Matrix After Clicking Show More Provides Additional Information About Subjects:*

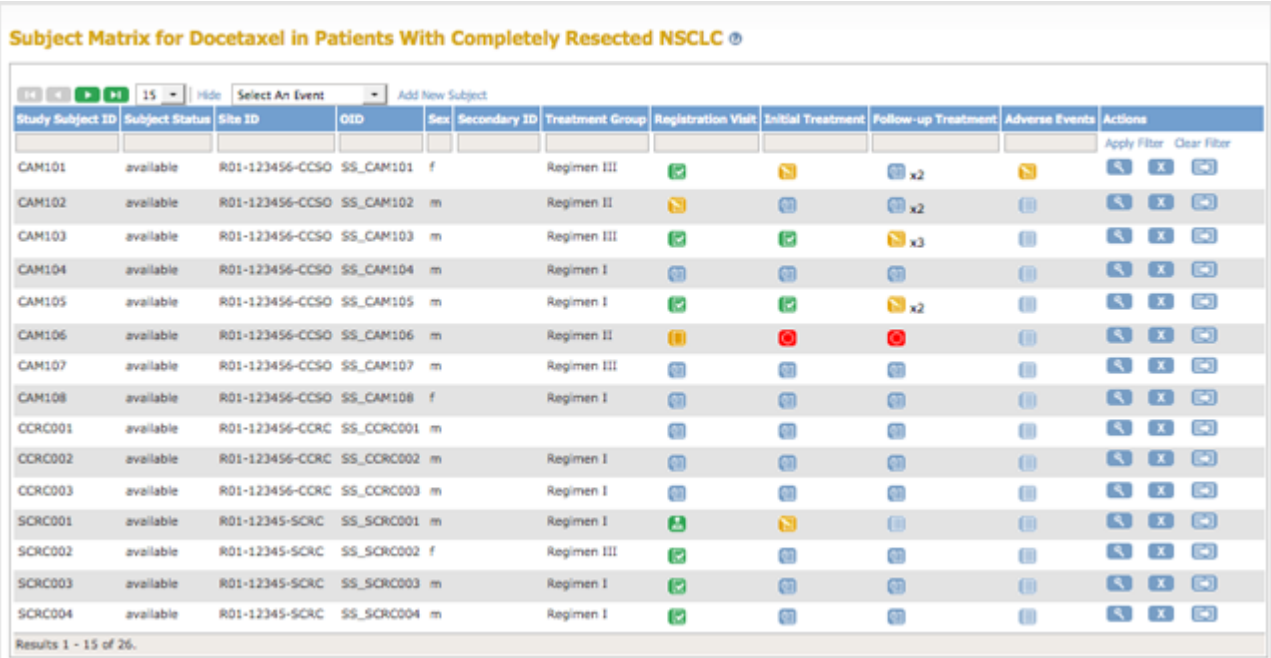

This page is not approved for publication.